# **UCSC Genome Browser in the Cloud (GBiC)**

The UCSC Genome Browser is a valuable resource for viewing and sharing genomic data with other researchers.

- On occasion, users would like to view sensitive information--such as patient data--or extremely large files.
- Slow internet connections can also impede genomic analysis.

- Ubuntu 18/20 LTS
- Centos 7.2/8
- Fedora 20
- Amazon EC2 (Centos)
- Microsoft Azure (Ubuntu)

In these instances, sending data over the internet is not feasible.

[The UCSC Genome Browser database: 2021 update](https://academic.oup.com/nar/article/49/D1/D1046/5998393): Navarro Gonzalez J, Zweig AS, Speir ML, Schmelter D, Rosenbloom KR, Raney BJ, Powell CC, Nassar LR, Maulding ND, Lee CM, Lee BT, Hinrichs AS, Fyfe AC, Fernandes JD, Diekhans M, Clawson H, Casper J, Benet-Pagès A, Barber GP, Haussler D, Kuhn RM, Haeussler M, Kent WJ *Nucleic Acids Res*. 2021 Jan 8;49(D1):D1046-D1057. PMID: [33221922](https://pubmed.ncbi.nlm.nih.gov/33221922/); PMC: [PMC7779060](https://www.ncbi.nlm.nih.gov/pmc/articles/PMC7779060/)

vagrant init box/name vim Vagrantfile vagrant up

Jairo Navarro Gonzalez, Galt Barber, Ana Benet-Pagès, Jonathan Casper, Hiram Clawson, Angie Hinrichs, Brian Lee, Chris Lee, Luis Nassar, Gerardo Perez, Brian Raney, Kate Rosenbloom, Daniel Schmelter, Ann Zweig, David Haussler, Robert Kuhn, Max Haeussler, Jim Kent

## **General Overview <b>Installing a virtual box**

- Can be completely offline ○ No data sent over the internet
- Customization options
- Best performance when rendering local BAM/bigWig/bigBed files
- Relatively simple to install on a virtual machine or cloud instance --- just run the script

**Have questions?** Send us a question on our public mailing list: [genome@soe.ucsc.edu](mailto:genome@soe.ucsc.edu)

Genome Browser tutorials and videos: <http://genome.ucsc.edu/training/index.html>

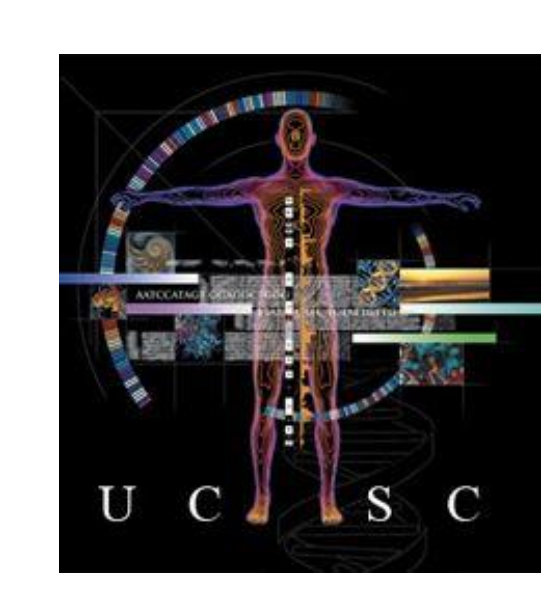

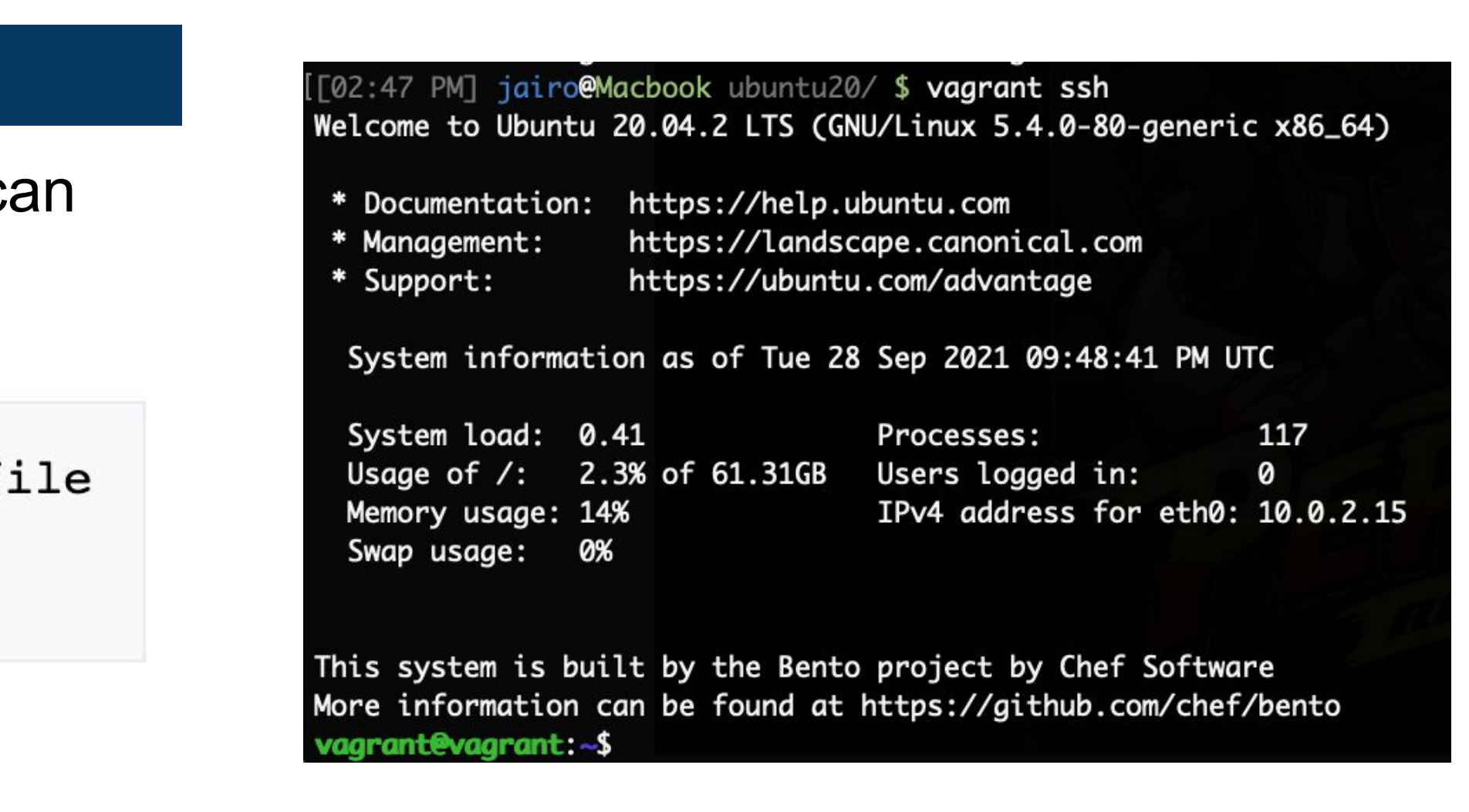

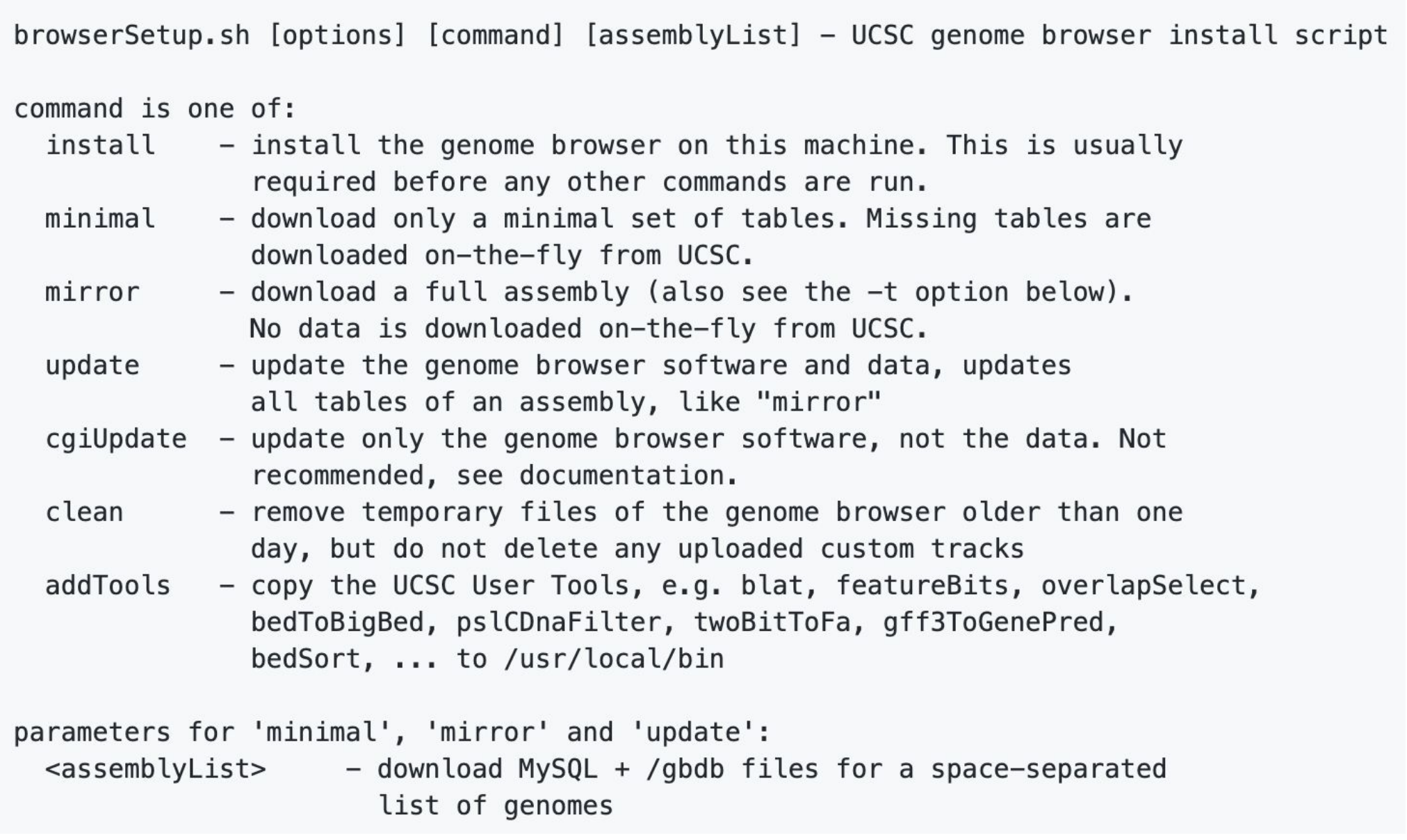

Best to be used on a fresh install of an operating system. **Vagrant boxes** can quickly setup a virtualbox for the linux operating system.

> # this installs the vm and makes a Vagrantfile  $#$  if need be # starts the VM

### **Supported Operating Systems**

This work was funded by NHGRI award 4U41HG002371 to the UCSC Center for Genomic Science. We would like to acknowledge the work of the UCSC Genome Bioinformatics technical staff ([http://genome.ucsc.edu/staff.html\)](http://genome.ucsc.edu/staff.html), our many collaborators, and our users for their feedback and support.

### **Why GBiC?**

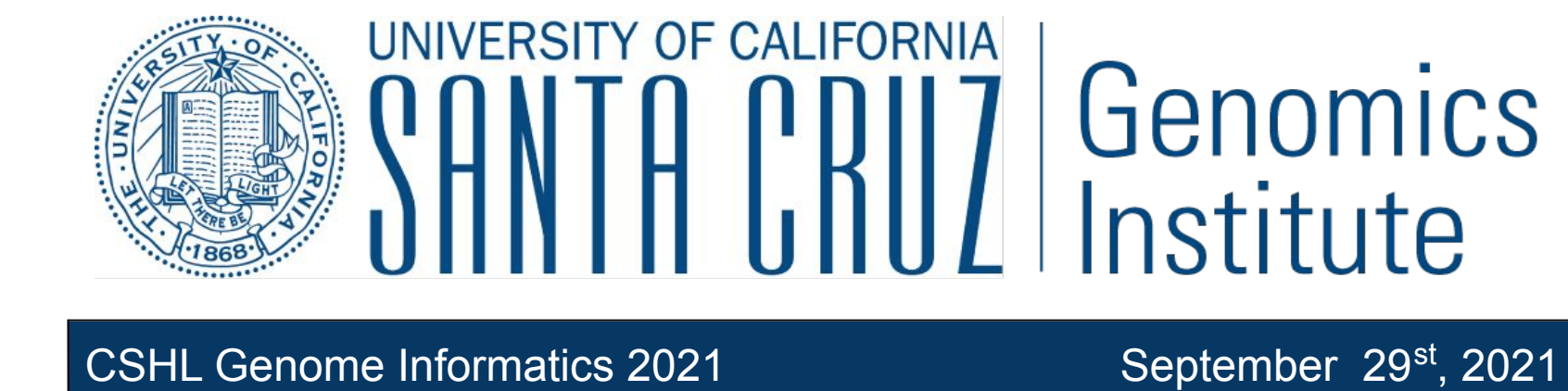

*Digital copy of this poster available at: [http://hgwdev.soe.ucsc.edu/~jairo/posters/CSHL\\_2021.pdf](http://hgwdev.soe.ucsc.edu/~jairo/posters/ucscPostDoc_2018.pdf)*

# **Running the script**

sudo bash browserSetup.sh -b install

grant: - \$ sudo bash browserSetup.sh - b install

This script will also deactivate SELinux if active and open port 80/http.

The first argument of the script is called the **command**. The first command that you will need to run is **install**, which installs the Genome Browser dependencies, binary files and basic MySQL (MariaDB) infrastructure:

JCSC Genome Browser installation --------------------------------Detected OS: linux/debian, bullseye/sid This script will go through three steps: 1 - setup apache and mysql, open port 80, deactivate SELinux - copy CGI binaries into /usr/local/apache/cgi-bin, html files into /usr/local/apache/htdocs 3 - optional: download genome assembly databases into mysql and /gbdb This script will now install and configure Mysql and Apache if they are not yet installed. Your distribution's package manager will be used for this. If Mysql is not installed yet, it will be installed, secured and a root password defined.

# References **Acknowledgements** More Information

Features are always being added to the GBiC installation script. For a more detailed tutorial, visit:

[https://github.com/ucscGenomeBrowser/kent/tree/master/sr](https://github.com/ucscGenomeBrowser/kent/tree/master/src/product/installer) [c/product/installer](https://github.com/ucscGenomeBrowser/kent/tree/master/src/product/installer)